## **ΗΜΕΡΑ 2η**

#### ΣΥΓΧΡΟΝΑ ΕΡΓΑΛΕΙΑ ΤΗΛΕΚΠΑΙΔΕΥΣΗΣ

## ΗΜΕΡΑ 2η: τι θα δούμε

- Πλατφόρμες ασύγχρονης μάθησης
- Εισαγωγή στην πλατφόρμα ασύγχρονης εκπαίδευσης (Moodle)
- Δημιουργία μαθήματος και δομή μαθήματος με ενότητες- κατηγορίες, υποκατηγορίες στο Moodle
- Ρυθμίσεις Μεταδεδομένα Μαθήματος Moodle
- Προσθήκη πηγών σε μάθημα Moodle
- Προσθήκη δραστηριοτήτων στο Moodle
- Προσθήκη γεγονότων στο Ημερολόγιο του Moodle
- Περιγραφή δυνατοτήτων Διαχείρισης Χρηστών σε ασύγχρονο μάθημα Moodle
- Τρόποι Παρακολούθησης Συμμετοχής χρηστών σε ασύγχρονο μάθημα Moodle
- Στατιστικά Παρακολούθησης Μαθήματος Moodle

### Πλατφόρμες ασύγχρονης μάθησης

# Πλατφόρμες ασύγχρονης μάθησης

- <u>• Είναι συστήματα λογισμικού που δίνουν τη δυνατότητα στον εκπαιδευτικό να</u> επικοινωνεί με τους μαθητές του από απόσταση και σε μη πραγματικό χρόνο για την παροχή του εκπαιδευτικού υλικού που απαιτείται για τη διεξαγωγή του μαθήματος
- Καλούνται πλατφόρμες ασύγχρονης εκπαίδευσης ή πλατφόρμες εικονικής εκμάθησης (Virtual Learning Environments)
- Οι περισσότερες από τις πλατφόρμες αυτές έχουν σαν στόχο, όχι απλώς την αναπαραγωγή της κλασσικής εκπαιδευτικής διαδικασίας σε περιβάλλον υπολογιστή, αλλά και την εκμετάλλευση της τεχνολογίας των υπολογιστών για την παροχή εξελιγμένων εργαλείων εκπαίδευσης σε εκπαιδευόμενους και εκπαιδευτές, κάτι που **συνεπάγεται συνολικά την αναβάθμιση της παρεχόμενης εκπαίδευσης**.

# Πλατφόρμες ασύγχρονης μάθησης

- Γνωστές πλατφόρμες ασύγχρονης μάθησης για Ακαδημαϊκή εκπαίδευση:
	- **Moodle**: Δωρεάν online σύστημα διαχείρισης μάθησης, που παρέχει στους εκπαιδευτικούς σε όλο τον κόσμο μια λύση ανοιχτού κώδικα για την ηλεκτρονική μάθηση.
	- **TalentLMS**: Ένα βραβευμένο LMS ιδανικό για παροχή διαδικτυακής εκπαίδευσης. Δημιουργία μαθημάτων με λίγα κλικ σε μια πλατφόρμα κατάλληλη για εξελιγμένους αλλά και άπειρους εκπαιδευτές. Συνδυάζει υποστήριξη για πολλούς τύπους αρχείων και πολυμέσα (παρουσιάσεις, βίντεο, SCORM **(\*)** κ.λπ.) με απλότητα και επαγγελματική υποστήριξη.
	- **Easy LMS**: Ένα LMS που έχει σχεδιαστεί για τη δημιουργία διαδικτυακών εξετάσεων, μαθημάτων και αξιολογήσεων με πολλούς τύπους ερωτήσεων, παρακολούθηση προόδου, με δικιά του πύλη σύνδεσης.
	- **OpenEdX**: Σύστημα διαχείρισης μαθημάτων ανοιχτού κώδικα που υποστηρίζει τη δημιουργία μαθημάτων και μαζική ανοιχτή διαδικτυακή παράδοση μαθημάτων.

**(\*)** SCORM = "Sharable Content Object Reference Model": αφορά τη δημιουργία μονάδων διαδικτυακού εκπαιδευτικού υλικού που μπορεί να χρησιμοποιηθεί σε πολλαπλά συστήματα που το υποστηρίζουν. Το SCORM καθορίζει τον τρόπο δημιουργίας "αντικειμένων με δυνατότητα κοινής χρήσης περιεχομένου" που μπορούν να επαναχρησιμοποιηθούν σε διαφορετικά συστήματα και περιβάλλοντα. Το SCORM δεν είναι στην πραγματικότητα ένα πρότυπο. Το SCORM αναφέρεται απλώς σε υπάρχοντα πρότυπα και λέει στους προγραμματιστές πώς να τα χρησιμοποιούν σωστά μαζί.

#### Εισαγωγή στην πλατφόρμα ασύγχρονης εκπαίδευσης (Moodle)

## Επίσκεψη στο δικτυακό τόπο του Moodle

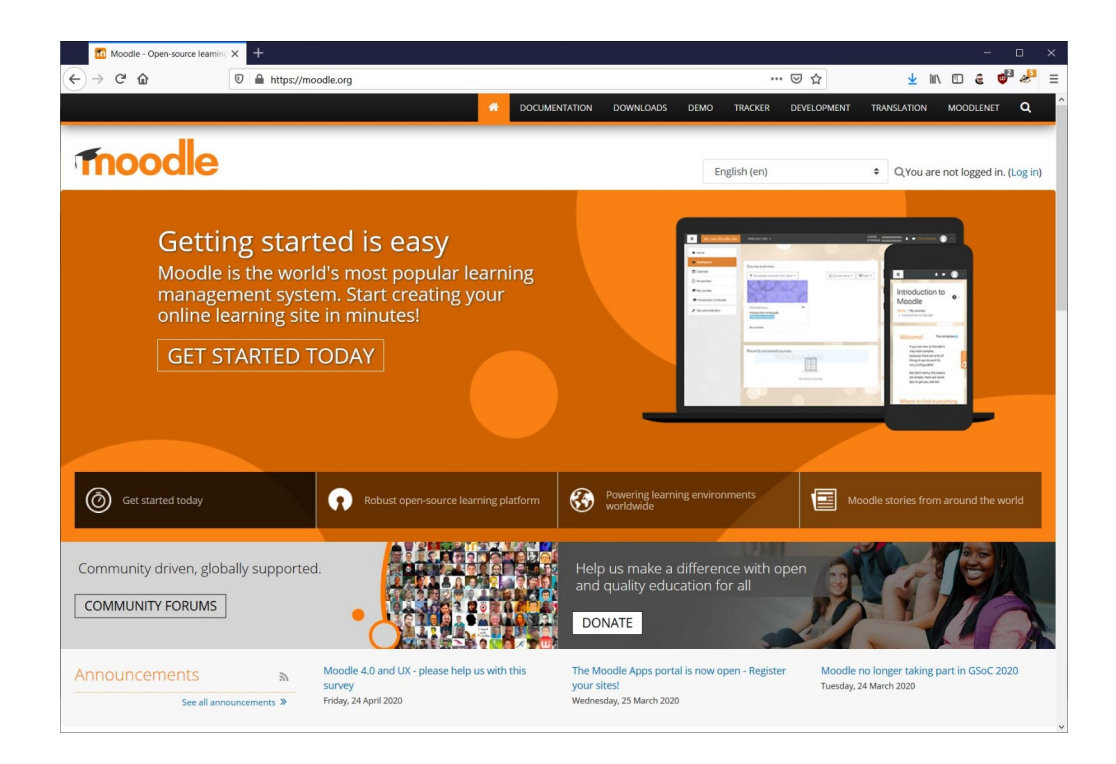

## Τι είναι το Moodle?

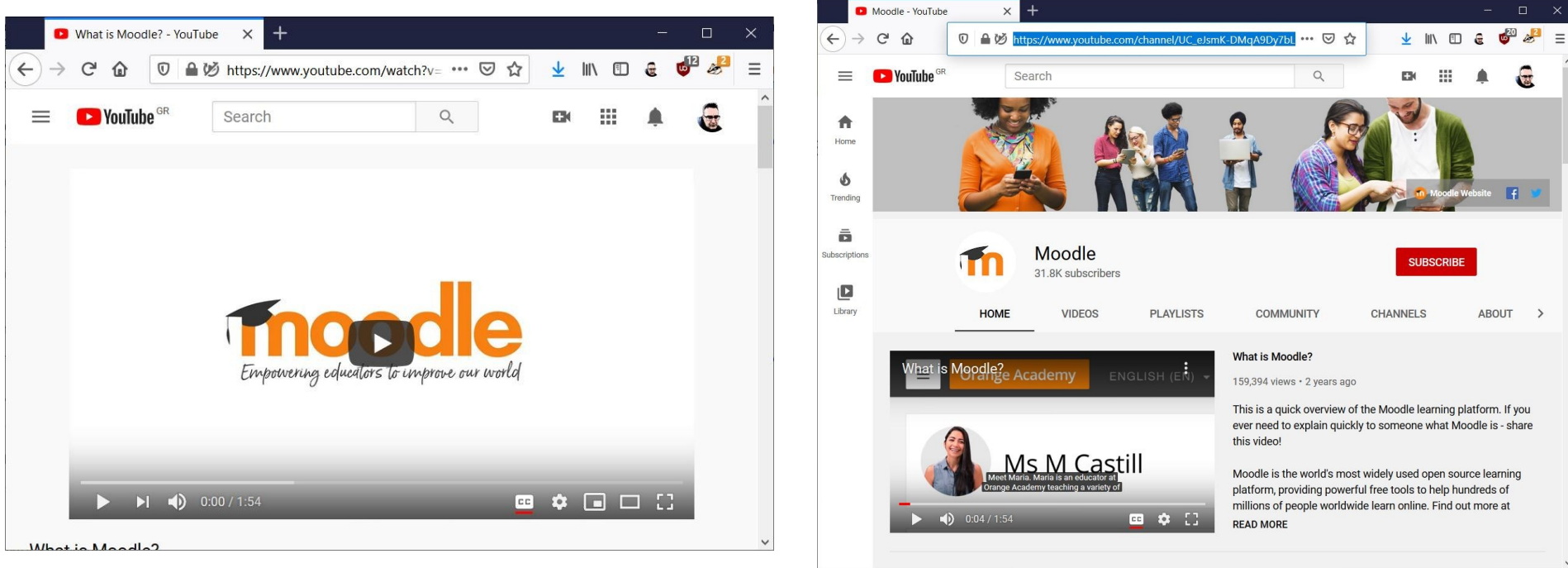

# Τι είναι το Moodle? →με λίγα λόγια

- Το Moodle είναι ένα:
	- σύστημα διαχείρισης μαθημάτων (Course Management System CMS)
	- σύστημα διαχείρισης μάθησης Learning Management System (LMS)
	- σύστημα εικονικής μάθησης (Virtual Learning Environment VLE)
- ή πιο απλά ένα πακέτο λογισμικού για τη διεξαγωγή ηλεκτρονικών μαθημάτων μέσω Διαδικτύου, που προσφέρει ολοκληρωμένες υπηρεσίες Ασύγχρονης Τηλεκπαίδευσης.
- Δημιουργήθηκε το 1999 από τον Αυστραλό Martin Dougiamas ως τμήμα του PhD του.
- Το όνομα Moodle είναι το ακρώνυμο του **M**odular **O**bject- **O**riented **D**ynamic **L**earning **E**nvironment.
- Το Moodle παρέχεται δωρεάν ως **λογισμικό ανοικτού κώδικα** (κάτω από την GNU Public License) και μπορεί να τρέξει σε οποιοδήποτε σύστημα που υποστηρίζει PHP, ενώ έχει τη δυνατότητα να συνδυάζεται με πολλούς τύπους βάσεων δεδομένων (ιδιαίτερα MySQL).

# Σχεδιασμός του λογισμικού Moodle

- Προωθεί τη παιδαγωγική θεωρία του κοινωνικού δομισμού (συνεργασία, δραστηριότητες)
- Παρέχει μονάδες με πολλά λειτουργικά στοιχεία
- Παρέχει εύκολη ενεργοποίηση/απενεργοποίηση των λειτουργιών του Moodle, ανάλογα με την εκάστοτε υλοποίηση
- Παρέχει εύκολη τροποποίηση του γραφικού περιβάλλοντος
- Παρέχει κατάλογο μαθημάτων, με σύντομη περιγραφή για κάθε μάθημα και δυνατότητα πρόσβασης από επισκέπτες
- Επιτρέπει την κατηγοριοποίηση και αναζήτηση των μαθημάτων → μια μόνο πλατφόρμα Moodle μπορεί να υποστηρίξει ένα σημαντικό αριθμό μαθημάτων
- Επιτρέπει τη δημιουργία μπλοκ με ειδήσεις, συνδέσμους κλπ.
- Δίνει έμφαση στην ασφάλεια. Όλες οι φόρμες υποβάλλονται σε έλεγχο, τα cookies κρυπτογραφούνται
- Οι περισσότερες περιοχές εισαγωγής κειμένου χρησιμοποιούν ενσωματωμένο επεξεργαστή κειμένου (WYSIWYG)

# Χαρακτηριστικά του Moodle

- ΟΥΣΙΑΣΤΙΚΑ στην πλατφόρμα Moodle μπορούν να δημιουργηθούν πολλά διαφορετικά Μαθήματα
- Κάθε Μάθημα μπορεί να θεωρηθεί ως μια βάση πάνω στην οποία μπορούμε να τοποθετήσουμε πολλά συστατικά ενός μαθήματος όπως:
	- Δραστηριότητες (Activities)
	- Πόροι (Resources)
	- Ενότητες (Modules)
	- Πρόσθετα (Plugins)
	- Κομμάτια (Blocks)
	- Φίλτρα (Filters)

## Χαρακτηριστικά του Moodle

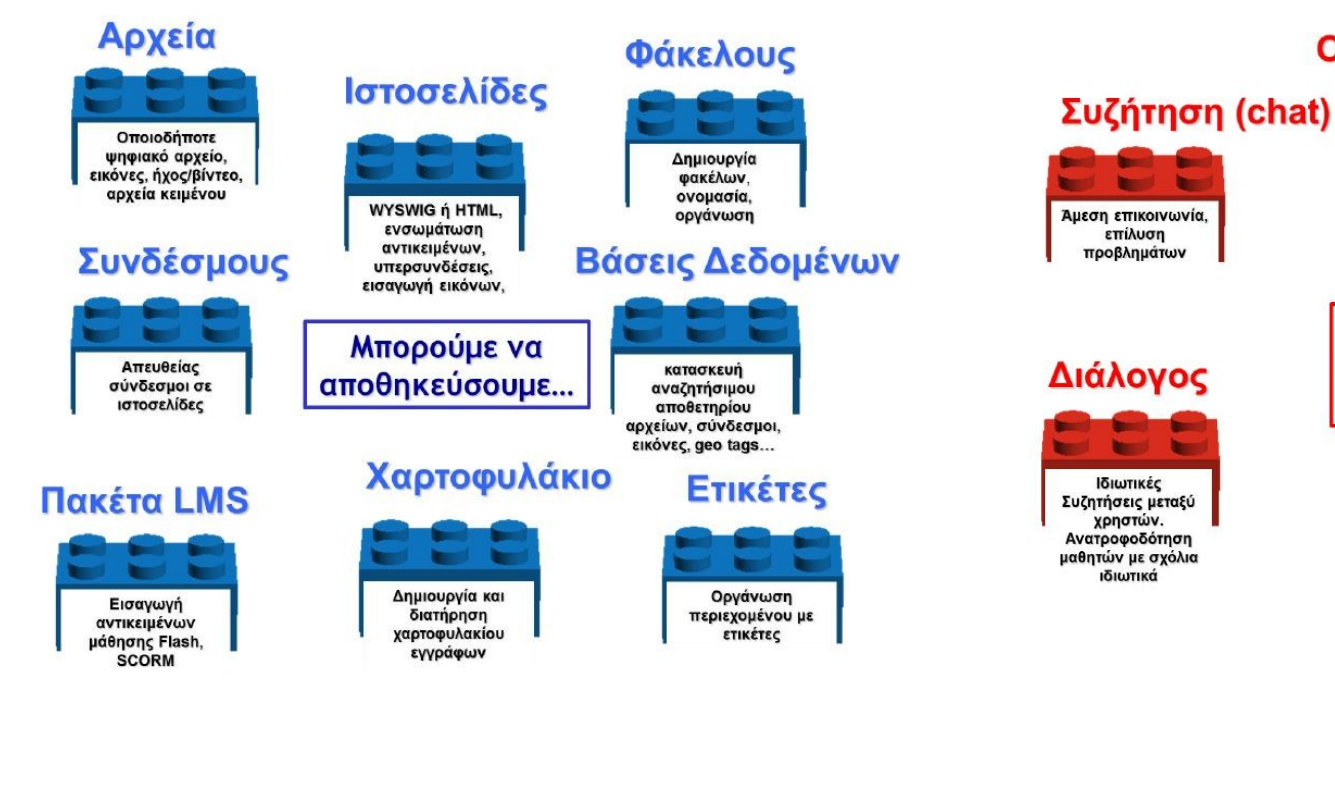

#### Ομάδα Συζητήσεων (forum)

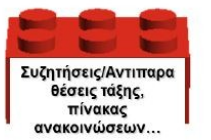

Μπορούμε να

επικοινωνήσουμε

μέσω...

**Rss** 

Συνδρομή σε blogs,

forums, wikis,

εξωτερικές πηγές

#### Μηνύματα

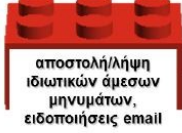

#### Ημερολόγιο

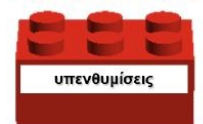

#### Και πολύ περισσότερα!

## Χαρακτηριστικά του Moodle

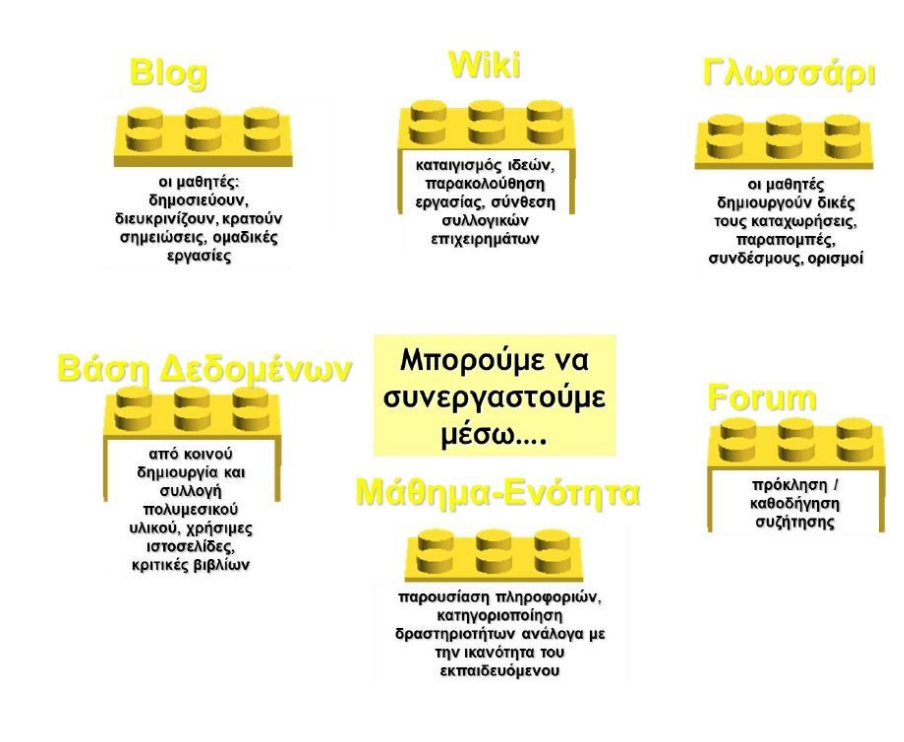

#### Βαθμοί ορίσετε τη δική σας κλίμακα ΑΒΓ, 1-20,

 $0-100.$  TO αποτελέσματα

#### Αξιολογήσεις

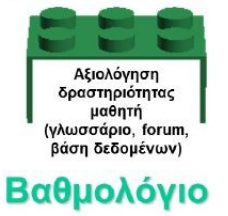

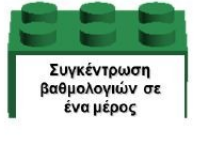

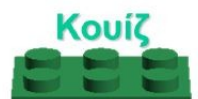

έλεγχος και οικοδόμηση της κατανόησης με ερωτήσεις πολλαπλής επιλογής, σωστού / λάθους. drag'n'drop, σύντομη απάντηση

Αξιολόγηση **μεσω....** 

Ανάθεση Εργασιών

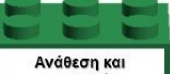

υποβολή, ανατροφοδότηση, βαθμολόγηση, υποβολή αρχείων

#### Ερωτηματολόγιο

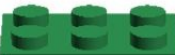

γρήγορα και εύκολα συγκεντρώνονται απόψεις, επιλονές, **unicol** 

#### Κλίμακες

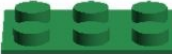

Δημιουργία μορφών ανατροφοδότησης, εύκολη αυτοαξιολόγηση

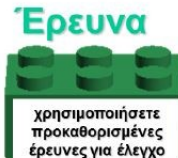

έρευνες για έλεγχο της μάθησης

#### και πολύ περισσότερα!

# Χρήστες Moodle

- Το Moodle χρησιμοποιείται από διάφορους οργανισμούς και ιδιώτες, συμπεριλαμβανομένων των εξής:
	- Πανεπιστήμια
	- Γυμνάσια και Λύκεια
	- Δημοτικά σχολεία
	- Εκπαιδευτήρια
	- Ανεξάρτητους εκπαιδευτικούς
	- Κρατικές υπηρεσίες
	- Οργανισμούς Υγείας
	- Στρατιωτικούς οργανισμούς
	- Μικρομεσαίες επιχειρήσεις

#### Περιήγηση στο δικτυακό κόμβο ασύγχρονης εκπαίδευσης Moodle του Ινστιτούτου Επιμόρφωσης ΙΝΕΠ

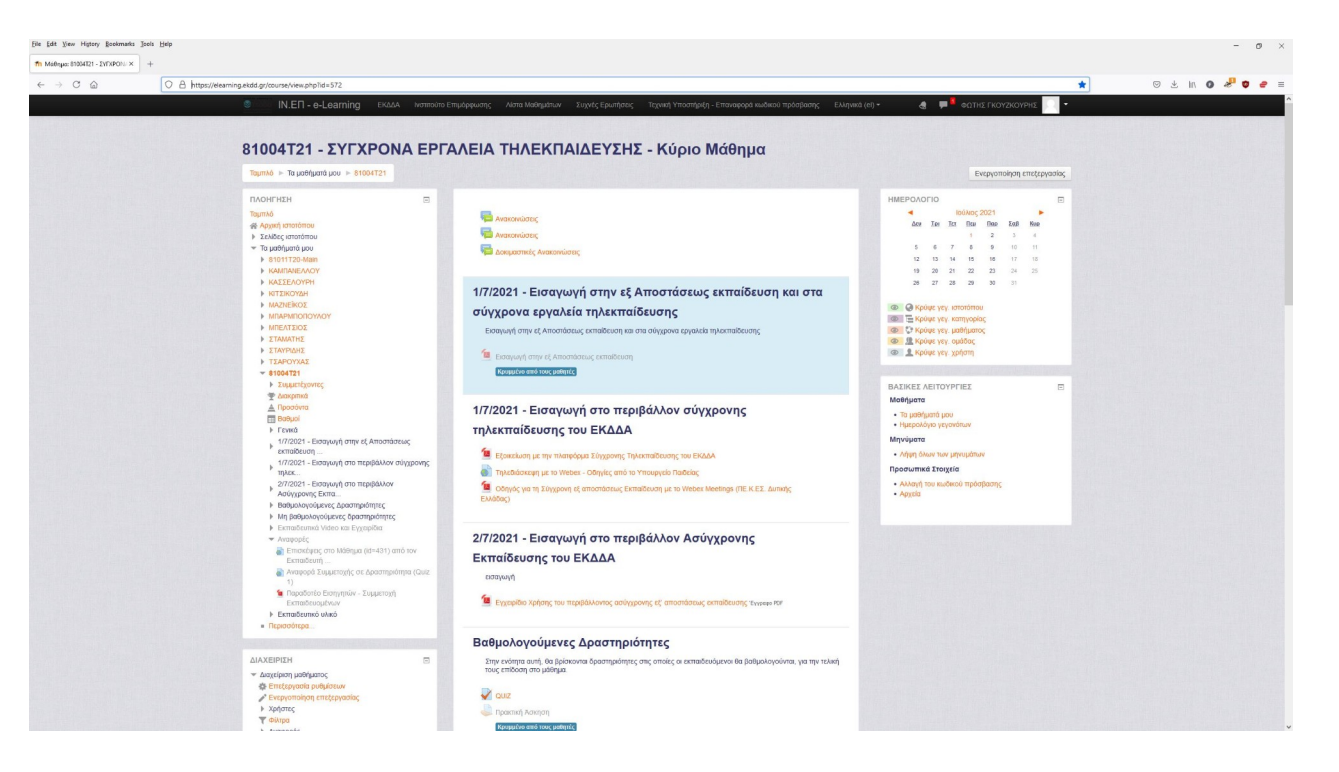

## Άσκηση 1

- **Άσκηση 1** → Αλλαγή Προσωπικών Στοιχειών
	- Καταχωρήστε ορισμένα προσωπικά στοιχεία για τον εαυτό σας ως εκπαιδευόμενος στο πεδίο **Περιγραφή** του προφίλ σας.
	- Μπορείτε αν θέλετε να αλλάξετε τον κωδικό πρόσβασης σας

#### Δημιουργία μαθήματος και δομή μαθήματος με ενότητες- κατηγορίες, υποκατηγορίες Moodle

# Μορφές Μαθημάτων

- Τρεις (3) κύριες μορφές μαθημάτων:
- **Εβδομαδιαία**
- **Θεματική**
- **Κοινωνική**

# Εβδομαδιαία Μορφή Μαθήματος

- Στην «**Εβδομαδιαία**» μορφή του μαθήματος, το περιεχόμενο του μαθήματος οργανώνεται σε εβδομάδες, με ημερομηνία έναρξης και λήξης.
- Κάθε εβδομάδα αποτελείται από δραστηριότητες, κάποιες από τις οποίες μπορούν να επεκτείνονται σε περισσότερες από μία εβδομάδες.
- Οι εβδομάδες εμφανίζονται στο κέντρο της σελίδας, ενώ όλες οι δραστηριότητες του μαθήματος, ανεξάρτητα σε ποια εβδομάδα ανήκουν, βρίσκονται συγκεντρωμένες ανά είδος, στο μπλοκ «Δραστηριότητες».

# Θεματική Μορφή Μαθήματος

- Στη «**Θεματική**» μορφή, το περιεχόμενο του μαθήματος οργανώνεται κατά θέμα και δεν υπάρχει κανένας χρονικός περιορισμός.
- Όπως στην «Εβδομαδιαία» μορφή, έτσι και στη «Θεματική», στο κέντρο της σελίδας βρίσκονται τα θέματα με τις δραστηριότητές τους.
- Και σε αυτή τη μορφή, όλες οι δραστηριότητες του μαθήματος είναι συγκεντρωμένες ανά είδος στο μπλοκ «Δραστηριότητες».

# Κοινωνική Μορφή Μαθήματος

- Η «**Κοινωνική**» μορφή του μαθήματος έχει αρκετά διαφορετική όψη από τις άλλες δύο, γιατί βασίζεται σε μία Ομάδα συζήτησης.
- Η Ομάδα συζήτησης καταλαμβάνει το μεγαλύτερο μέρος της σελίδας.
- Επίσης, μπορεί να έχει πολλά θέματα συζήτησης ανοιχτά.
- Κάθε μήνυμα που αποστέλλεται σε μια Ομάδα συζήτησης μπορεί να περιέχει συνδέσμους (links) ή και επισυνάψεις (attachments), αλλά όχι δραστηριότητες.
- Θα πρέπει να σημειωθεί ότι σε αυτή τη μορφή του μαθήματος, οι δραστηριότητες που υπάρχουν στο μάθημα εμφανίζονται ανά είδος στο block «Κοινωνικές Δραστηριότητες».

## Δημιουργία δομής Μαθήματος με θεματικές ενότητες

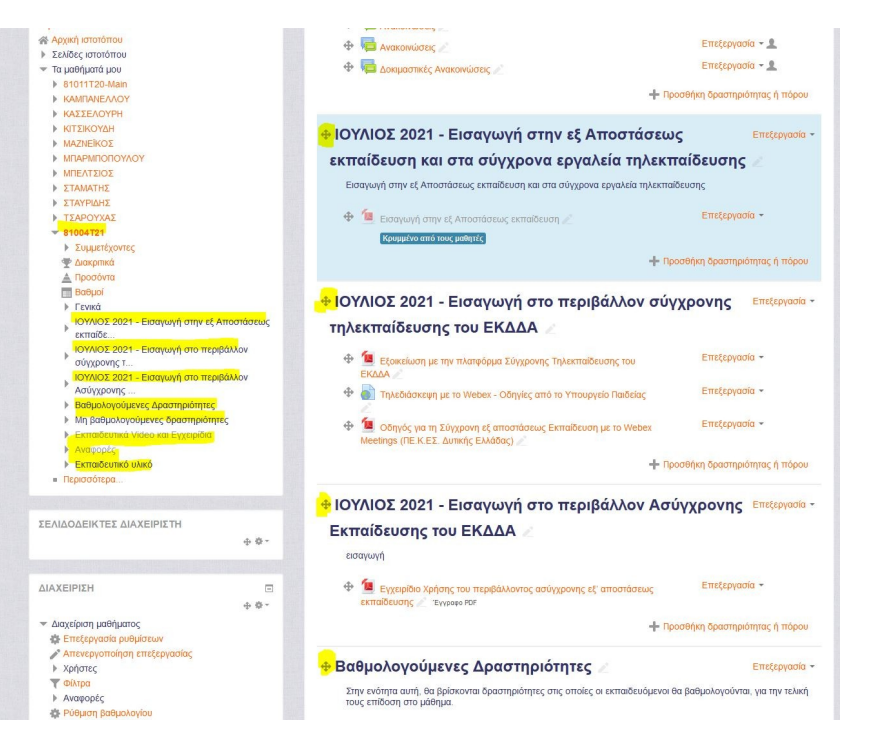

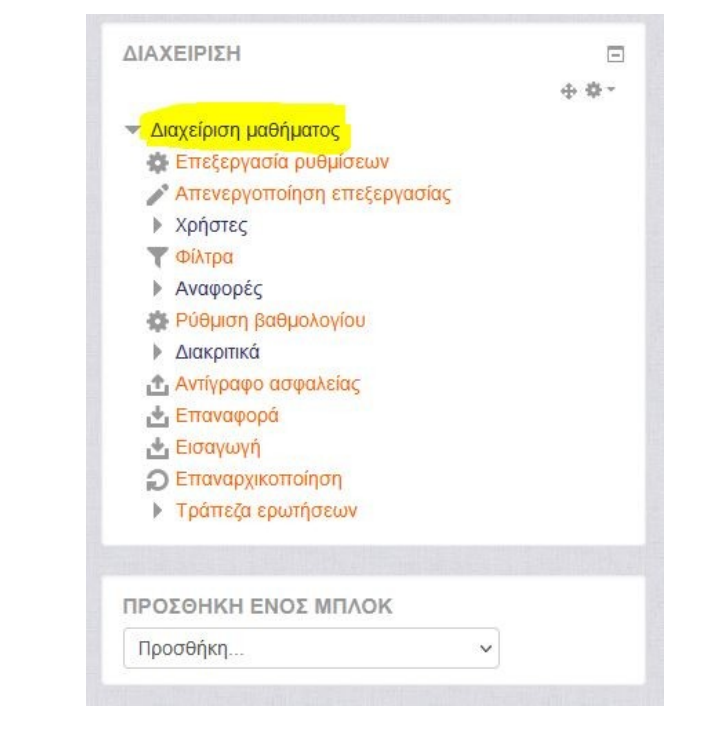

#### Ρυθμίσεις – Μεταδεδομένα Μαθήματος Moodle

## Γενικά

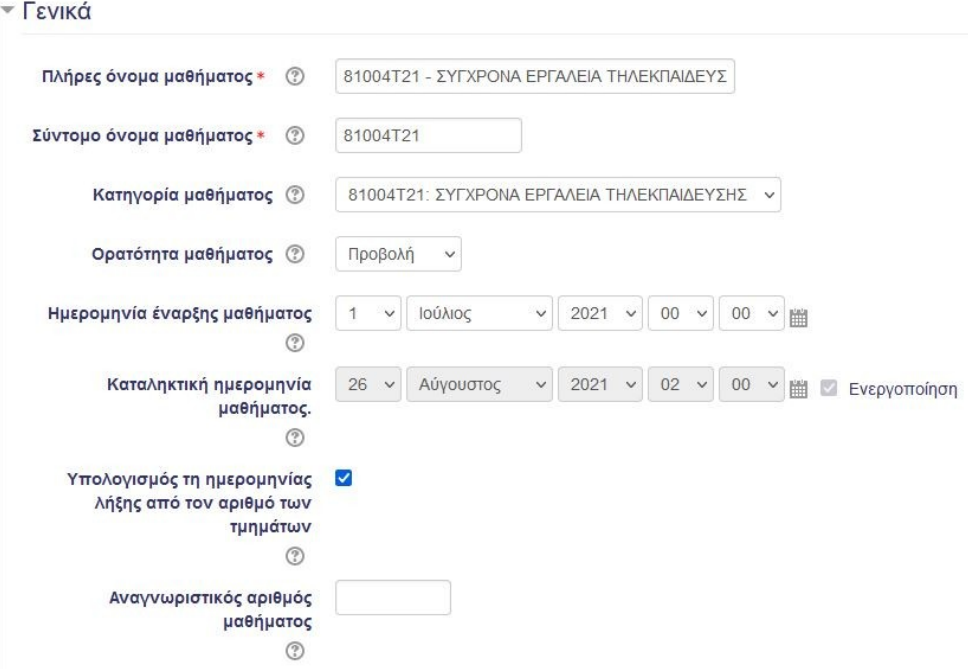

## Περιγραφή

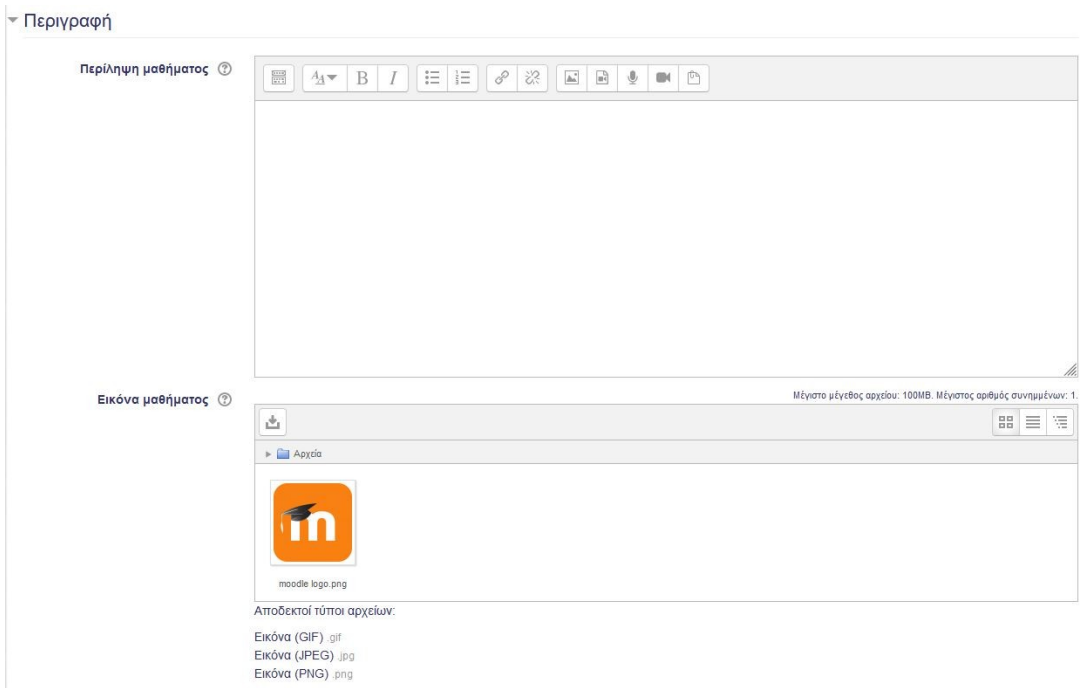

## Μορφότυπος μαθήματος

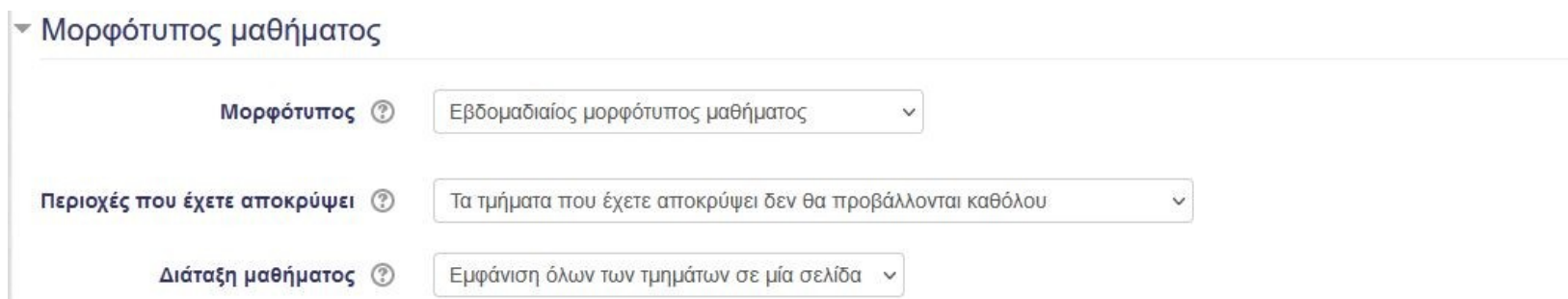

# Εμφάνιση

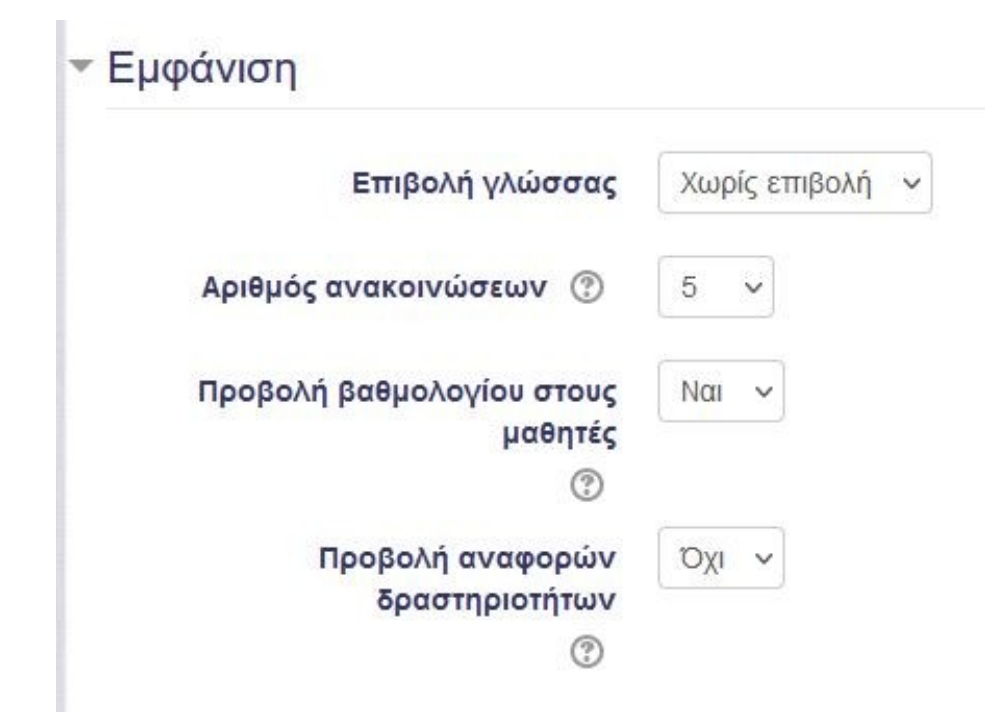

## Αρχεία και μεταφορτώσεις & Παρακολούθηση ολοκλήρωσης

▼ Αρχεία και μεταφορτώσεις (ανεβασμένα)

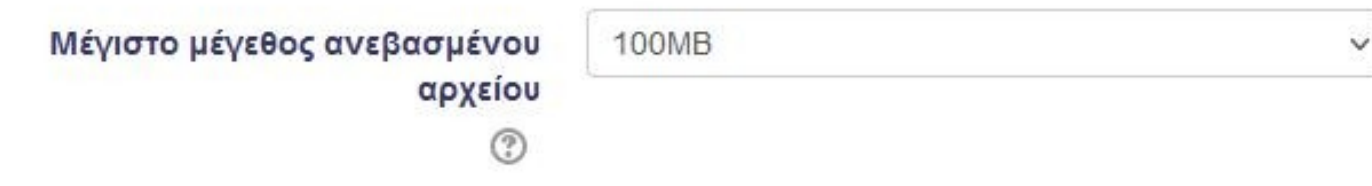

▼ Παρακολούθηση ολοκλήρωσης

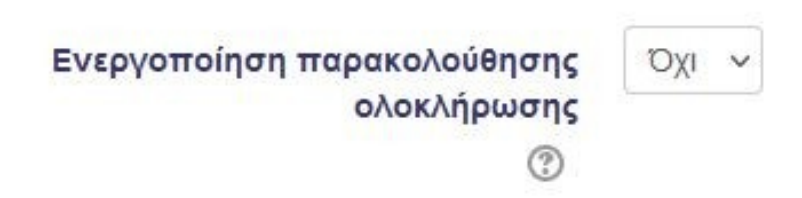

## Ομάδες

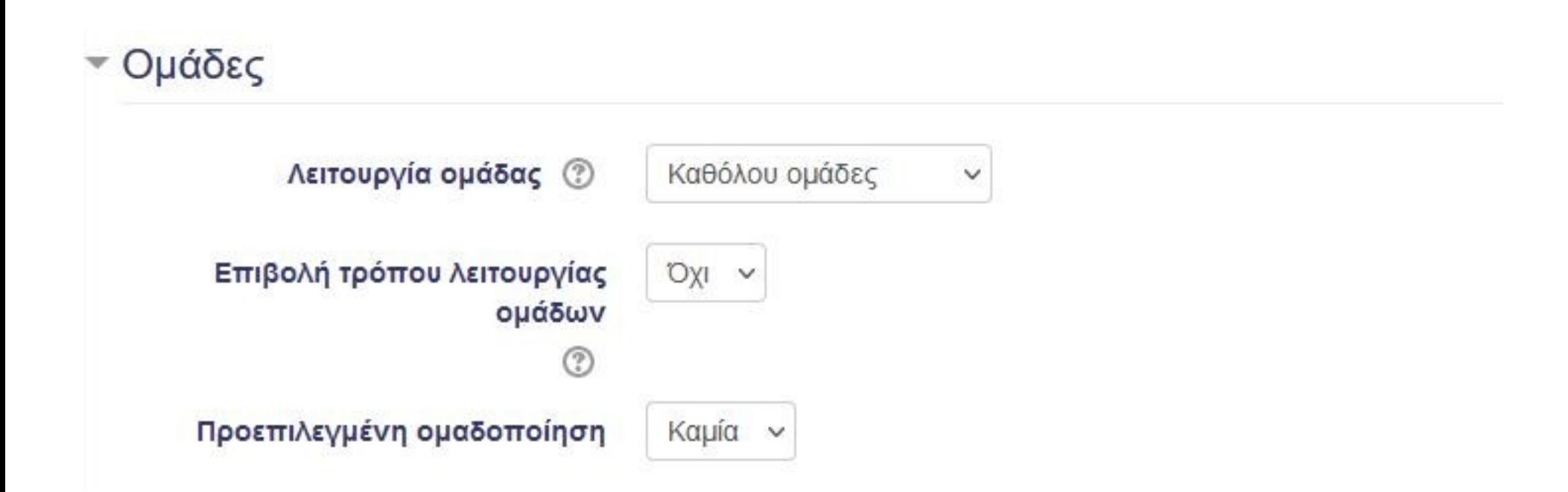

## Μετονομασία ρόλου & Ετικέτες

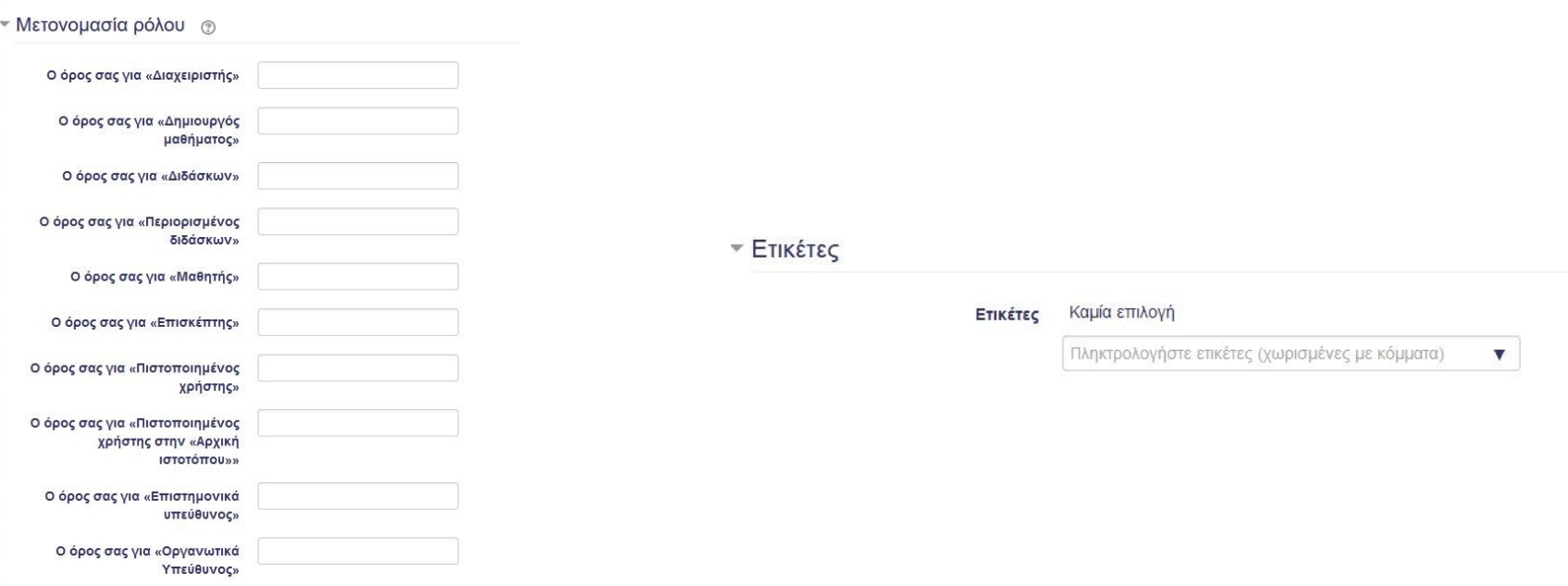

Ο όρος σας για «Δημιουργός μαθήματος plus»

# Άσκηση 2

- **Άσκηση 2** → Επεξεργασία των ρυθμίσεων του μαθήματος
	- Αλλάξτε:
		- Το **πλήρες** και **σύντομο όνομα** του μαθήματος σας
		- Την **ημερομηνία έναρξης** του μαθήματος σας
		- Δώστε ένα **Αναγνωριστικό αριθμό** μαθήματος
	- Δώστε μια νέα **Περιγραφή** (με μορφοποίηση) στο μάθημα σας και προσθέστε μια **Εικόνα**.
	- Αλλάξτε τον **Μορφότυπο** του μαθήματος και παρακολουθείστε τις αλλαγές στην αρχική σας οθόνη.
	- Ενεργοποιήστε την **Παρακολούθησης Ολοκλήρωσης**
	- Ενεργοποιήστε την Λειτουργία Ομάδας σε **Ορατές Ομάδες**.
	- Μετονομάστε το ρόλο του **Διαχειριστή** σε **Administrator**.

#### Ενεργοποίηση/Απενεργοποίηση Επεξεργασίας Μαθήματος Moodle

## Επεξεργασία Μαθήματος

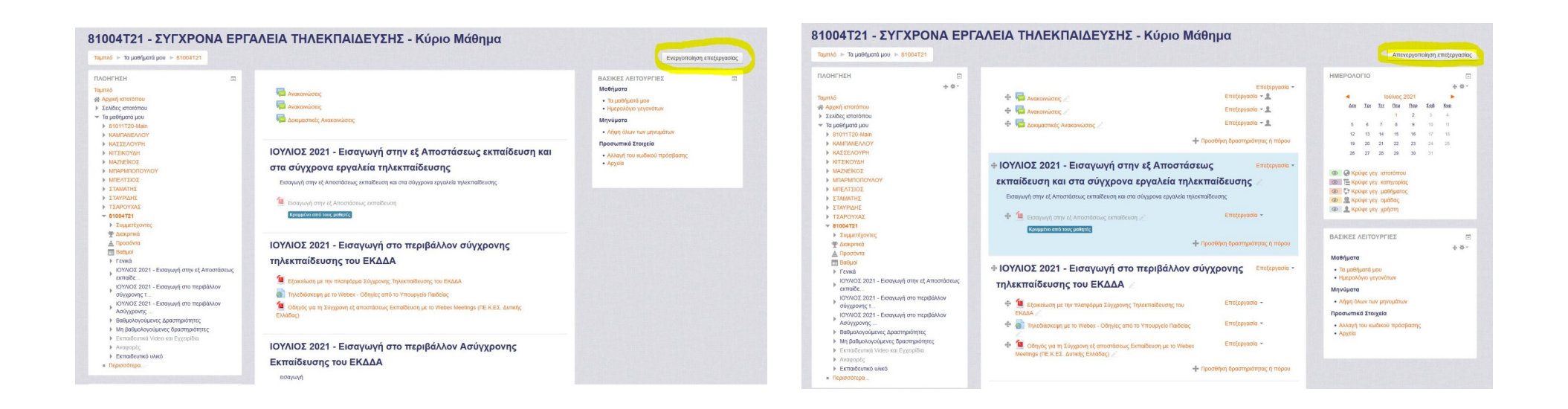

Προσθήκη & Διαχείριση Τμήματος Moodle

## Προσθήκη Τμήματος Moodle

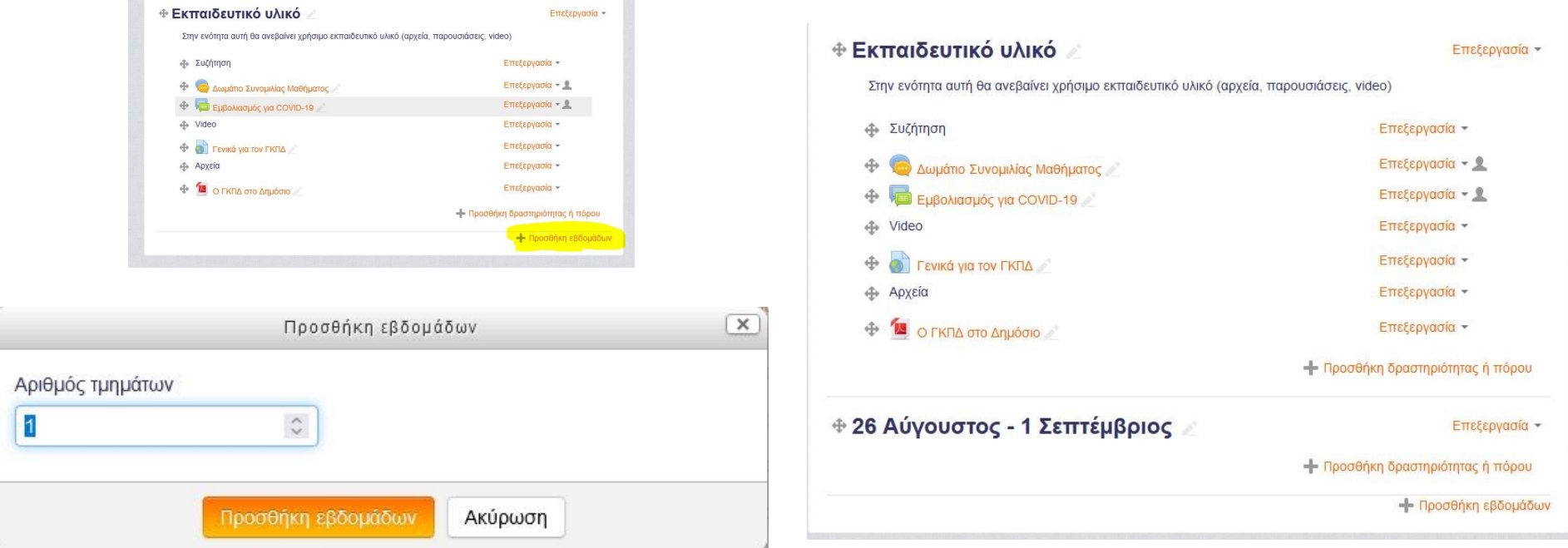

## Επεξεργασία στοιχειών Τμήματος Moodle

81004T21 - ΣΥΓΧΡΟΝΑ ΕΡΓΑΛΕΙΑ ΤΗΛΕΚΠΑΙΔΕΥΣΗΣ - Κύριο Μάθημα

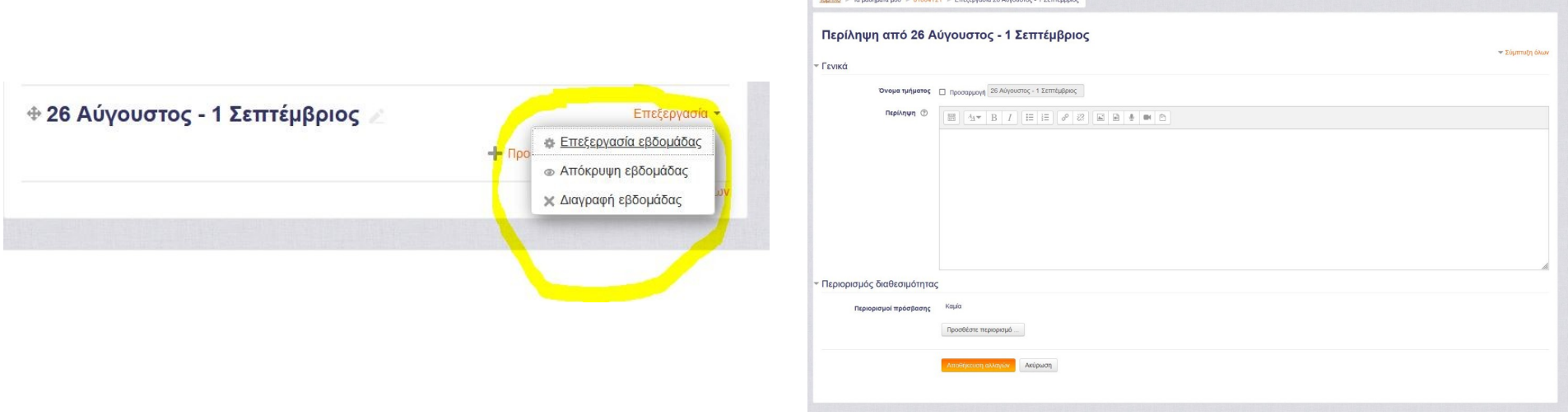

#### Μετακίνηση, Διαγραφή, Απόκρυψη Τμήματος Moodle

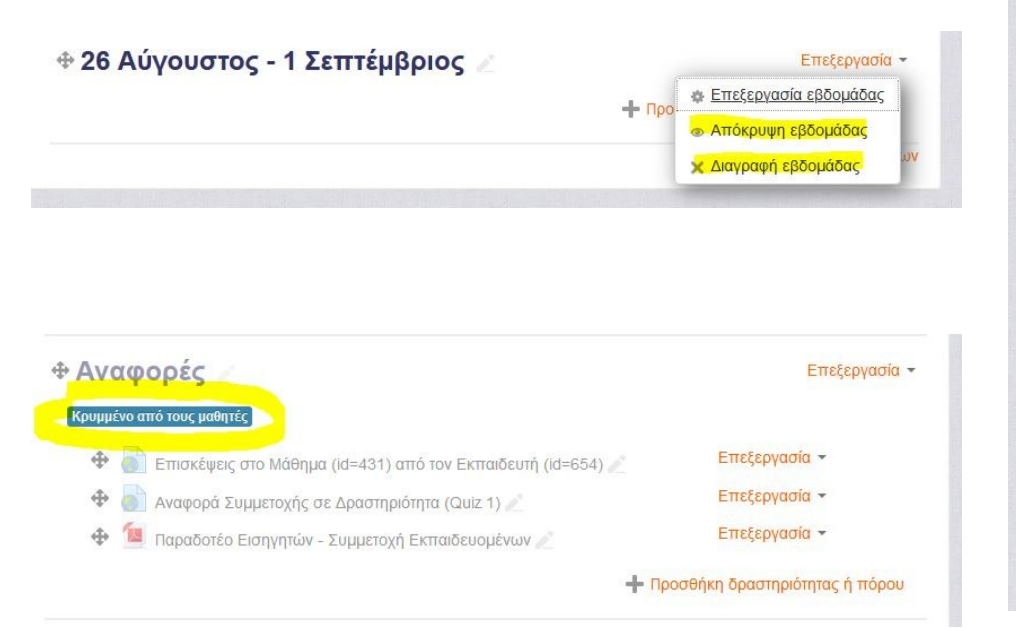

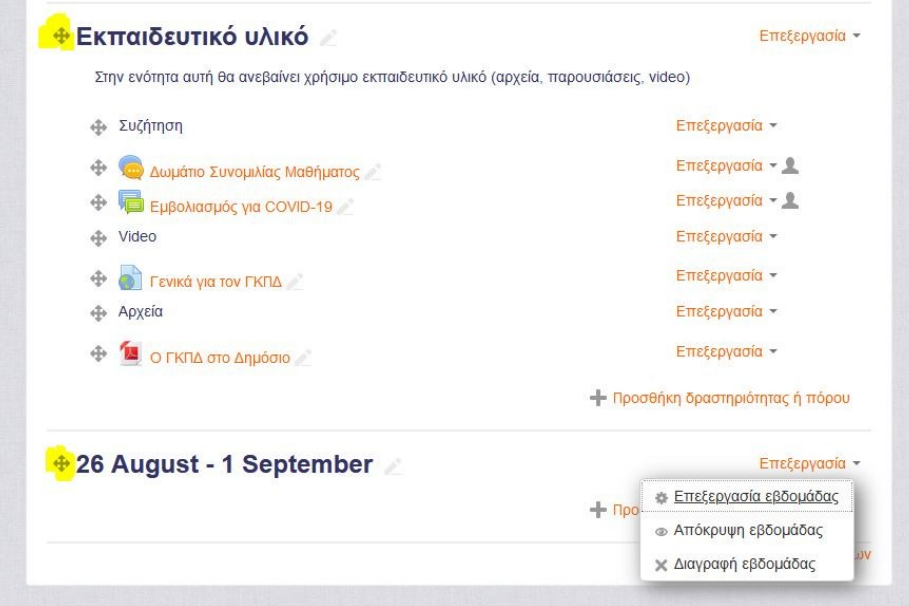

# Άσκηση 3

- **Άσκηση 3** → Προσθήκη & Διαχείριση Τμήματος Moodle
	- Προσθέστε 2 νέα τμήματα Moodle.
	- Δώστε στο 1ο τμήμα μια ονομασία και περίληψη (με μορφοποίηση).
	- Δώστε στο 2ο τμήμα μια ονομασία και περίληψη (με μορφοποίηση).
	- Προσθέστε περιορισμό ημερομηνίας για το 1ο τμήμα που φτιάξατε.
	- Μετακινείστε το 1ο τμήμα που φτιάξατε στην 2η θέση των τμημάτων του μαθήματος σας.
	- Μετακινείστε το 2ο τμήμα που φτιάξατε στην προτελευταία θέση των τμημάτων του μαθήματος σας.
	- Αποκρύψτε το 1ο τμήμα που φτιάξατε.

#### Προσθήκη Αρθρώματος Πόρου Moodle

## Προσθήκη Δραστηριότητας ή Πόρου

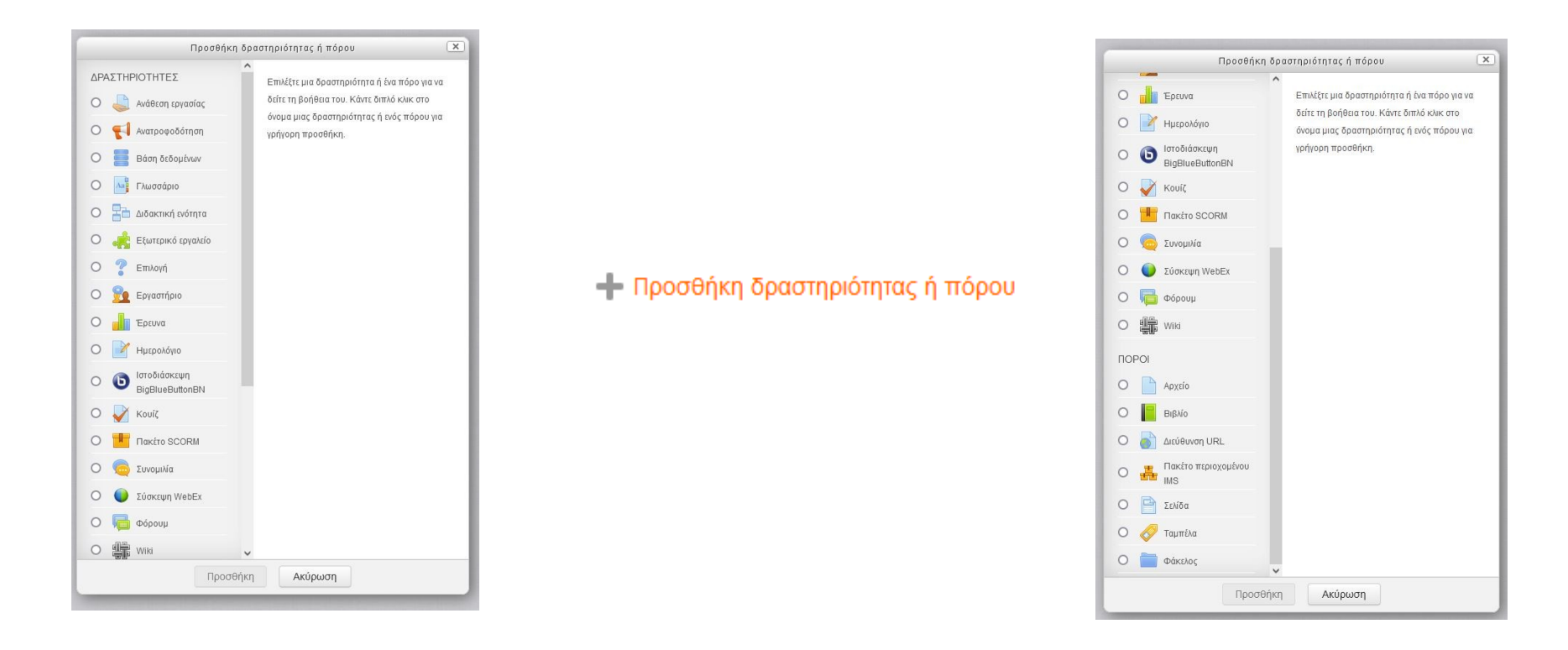

## Προσθήκη Αρθρώματος - Αρχείο

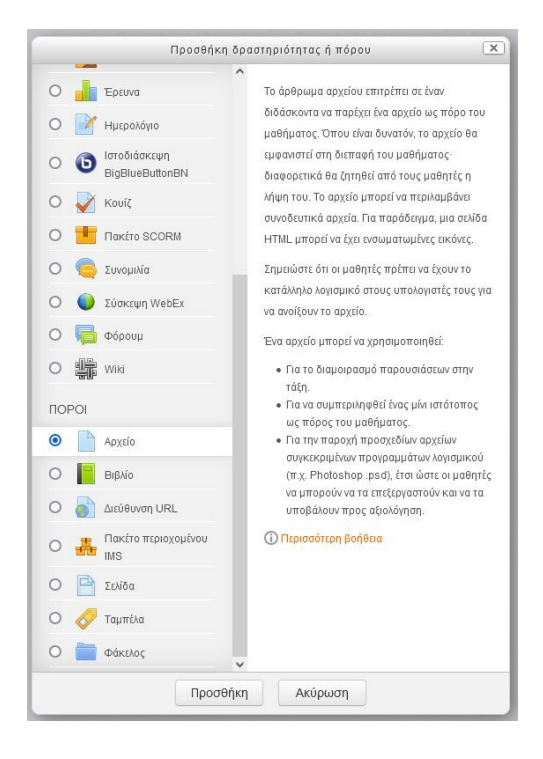

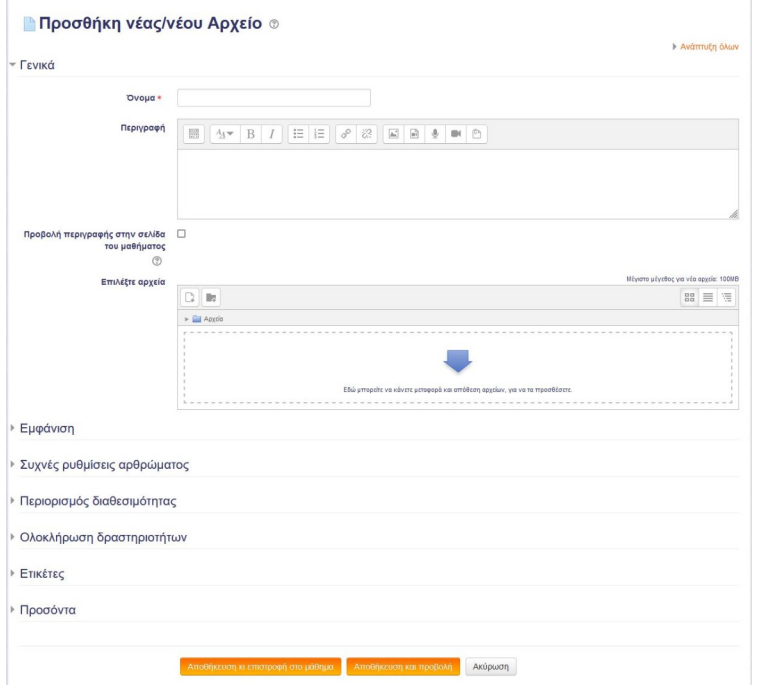

## Προσθήκη Αρθρώματος - Σελίδα

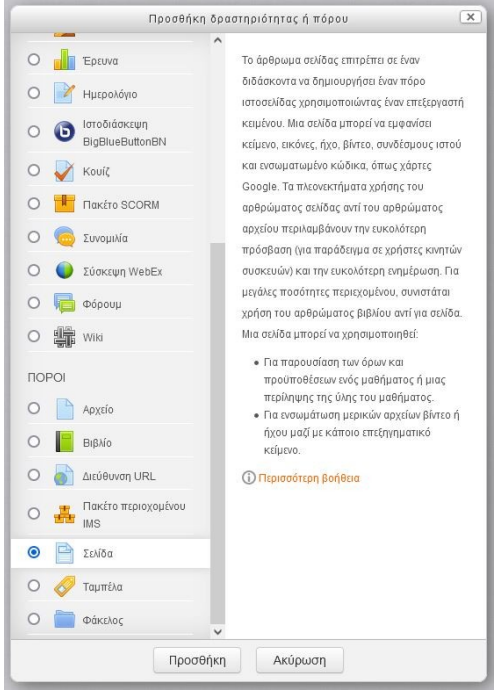

#### **ΒΕπεξεργασία: Σελίδα σε ΦΩΤΗΣ ΓΚΟΥΖΚΟΥΡΗΣ** ®

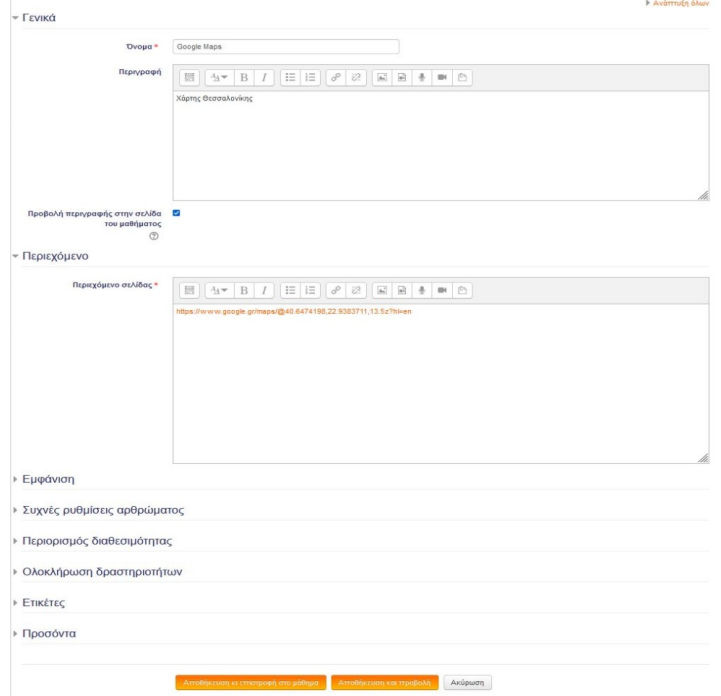

## Προσθήκη Αρθρώματος - Ταμπέλα

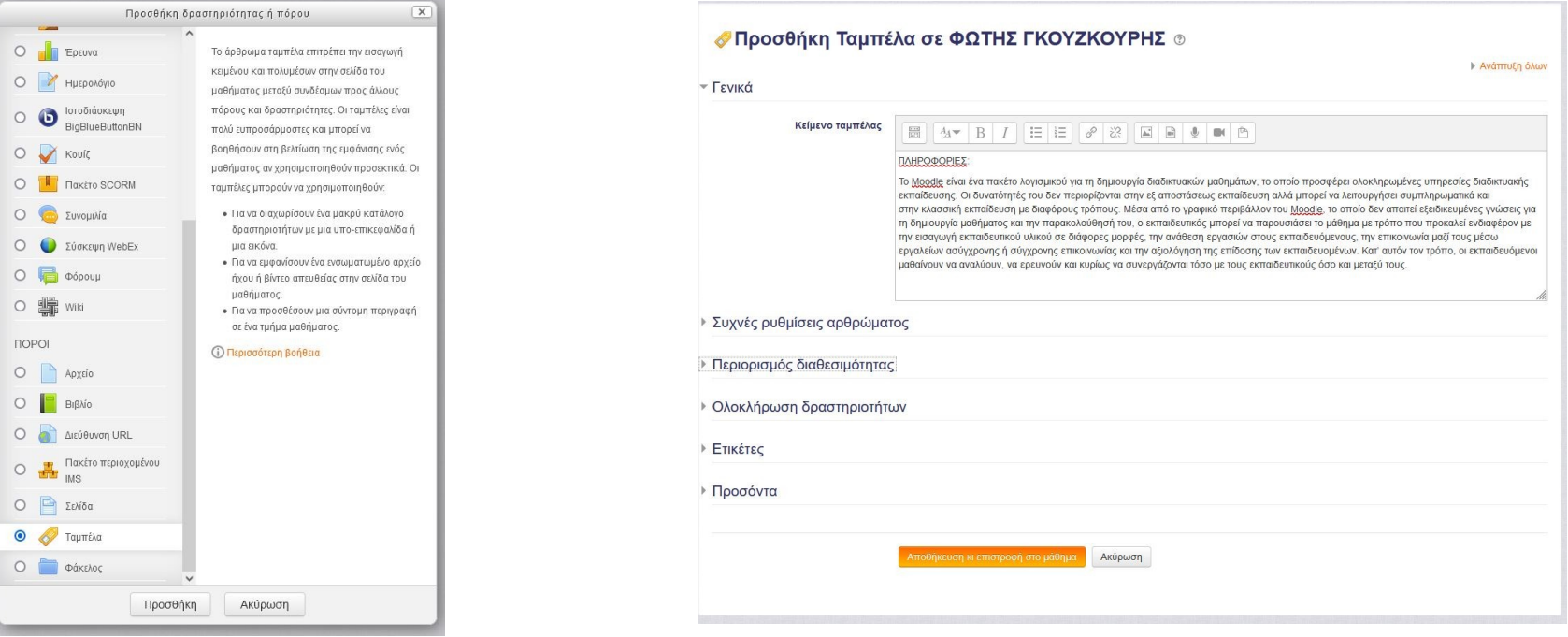

## Προσθήκη Αρθρώματος – Διεύθυνση URL

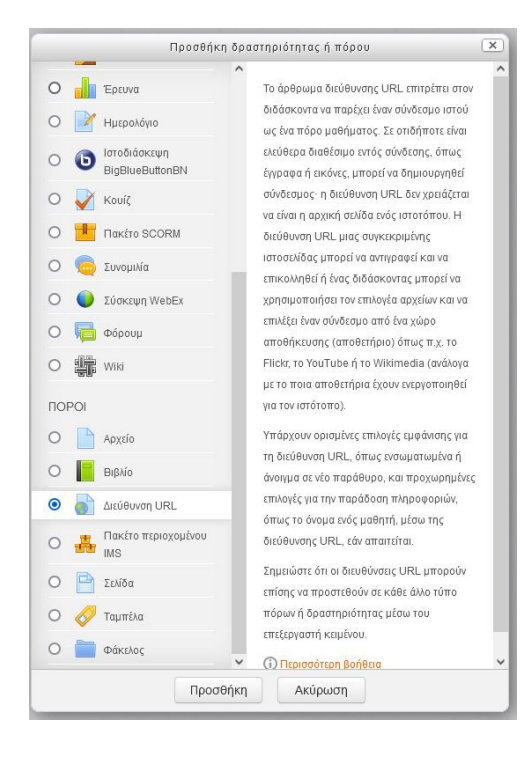

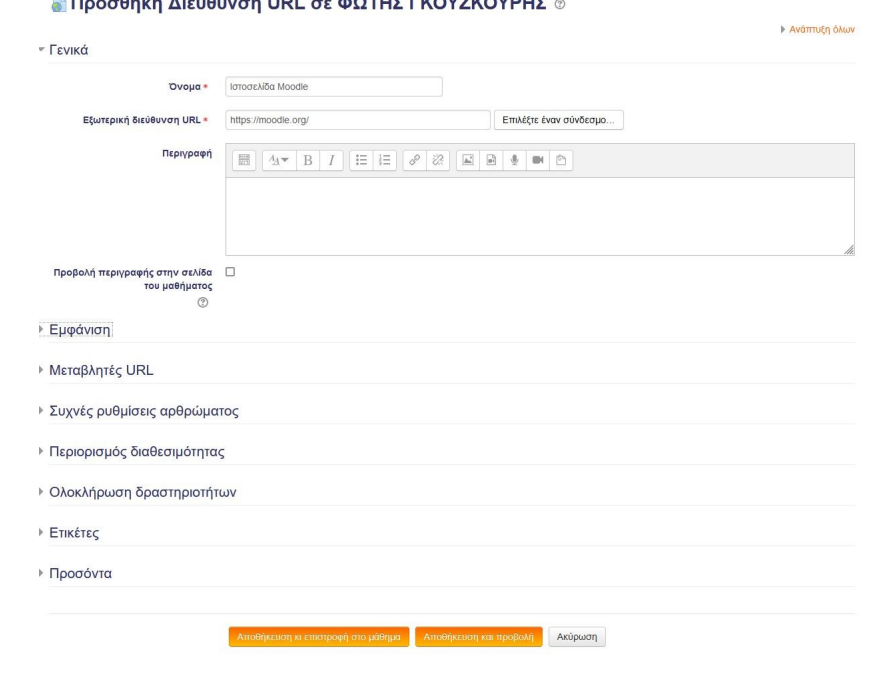

 $\mathbb{R}$  in the set of  $\mathbb{R}$  is the set of  $\mathbb{R}$  in the set of  $\mathbb{R}$  is the set of  $\mathbb{R}$  in the set of  $\mathbb{R}$  is the set of  $\mathbb{R}$  is the set of  $\mathbb{R}$  is the set of  $\mathbb{R}$  is the set of  $\mathbb{R}$  is th

## Άσκηση 4

- **Άσκηση 4** → Προσθήκη Αρθρωμάτων Πόρων Moodle
	- Δημιουργήστε ένα νέο τμήμα Moodle.
	- Δώστε το όνομα σας ως ονομασία του τμήματος.
	- Προσθέστε στο τμήμα αυτό:
		- Ένα άρθρωμα Αρχείου PDF ή WORD
		- Ένα άρθρωμα Σελίδας με βίντεο με link από το YouTube
		- Ένα άρθρωμα Ταμπέλας με δικά σας στοιχεία
		- Ένα άρθρωμα Διεύθυνσης URL που να παραπέμπει στην ιστοσελίδα του ΕΚΔΔΑ

### Προσθήκη Αρθρώματος Δραστηριότητας Moodle

## Προσθήκη Αρθρώματος – Φόρουμ

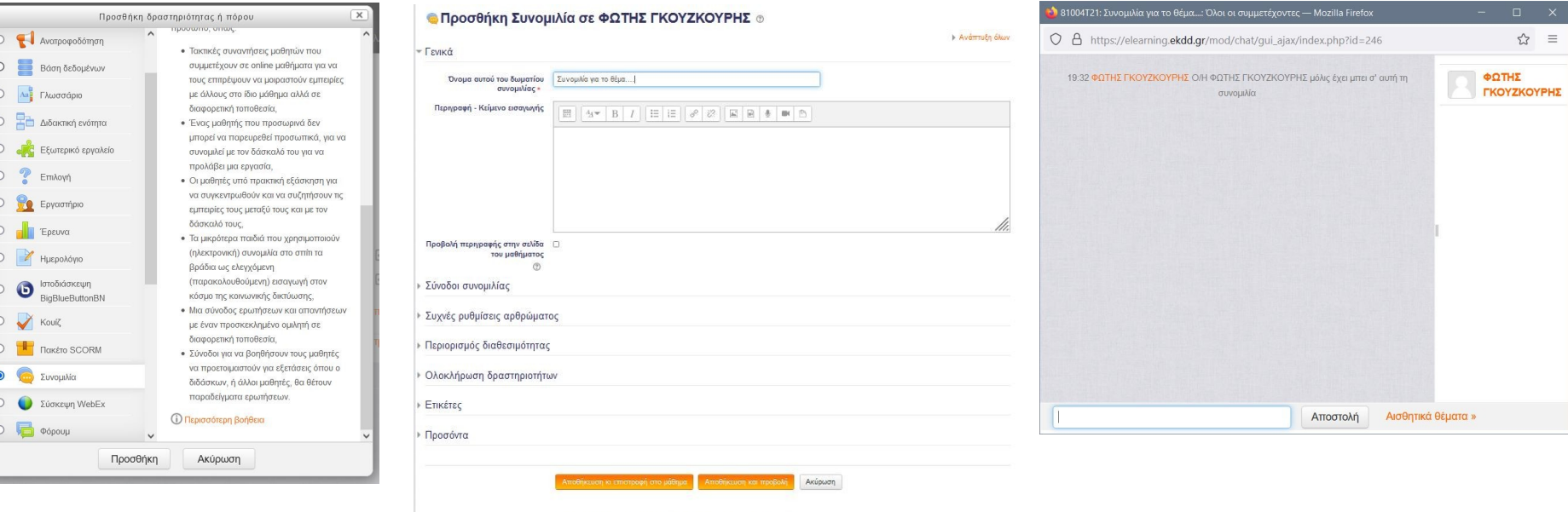

Υπάρχουν απαιτούμενα πεδία σε αυτή τη φόρμα που επισημαίνονται με \*

## Προσθήκη Αρθρώματος – Συνομιλία

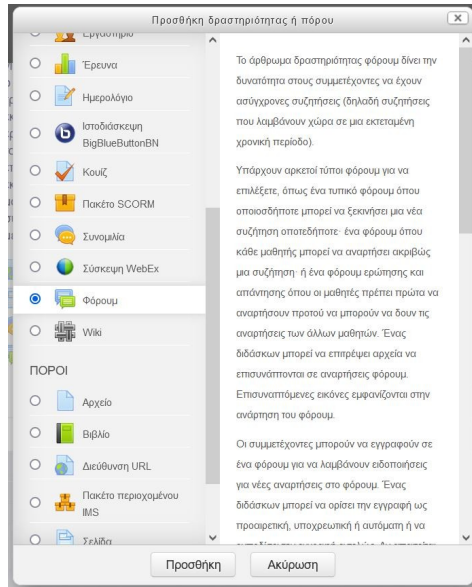

#### **Προσθήκη Φόρουμ σε ΦΩΤΗΣ ΓΚΟΥΖΚΟΥΡΗΣ** «

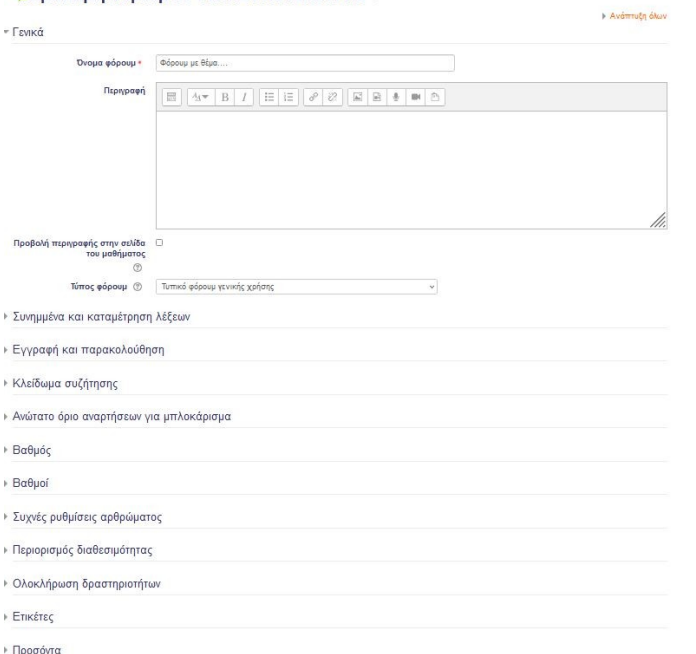

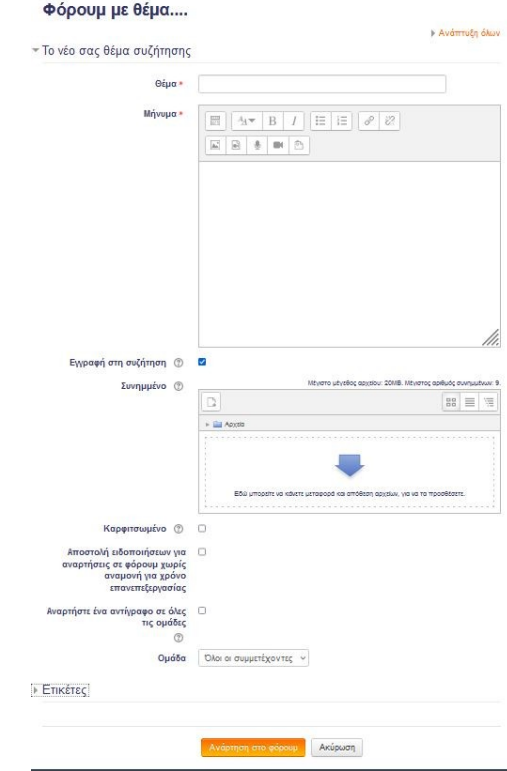

## Προσθήκη Αρθρώματος – Κουίζ

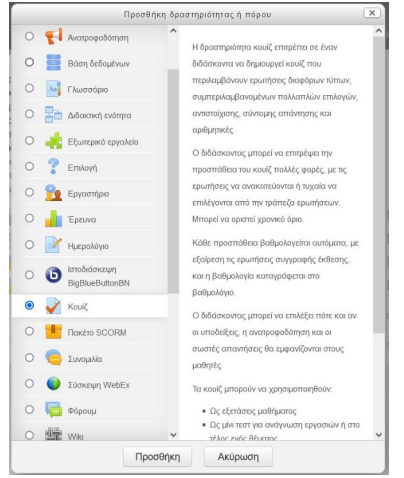

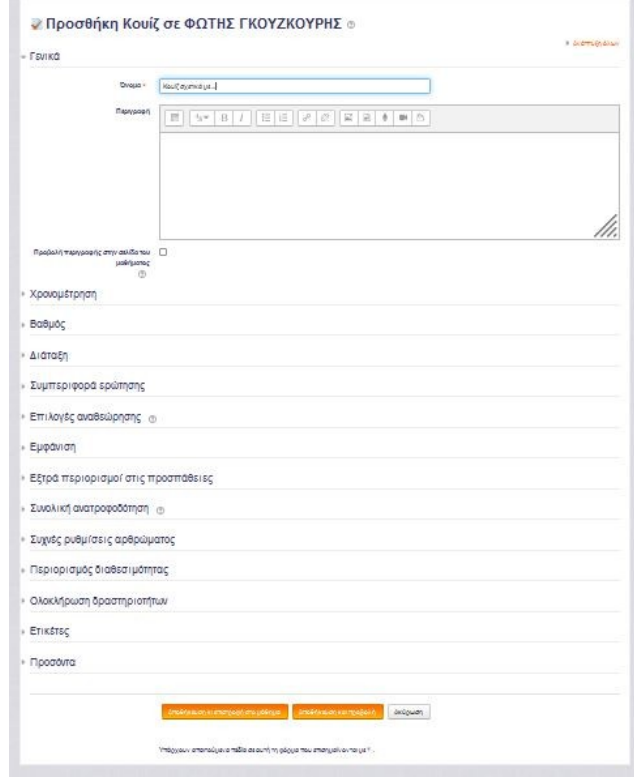

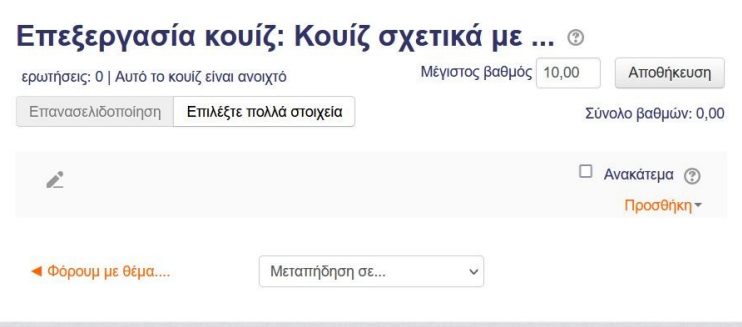

### Προσθήκη Αρθρώματος – Ανάθεση Εργασίας

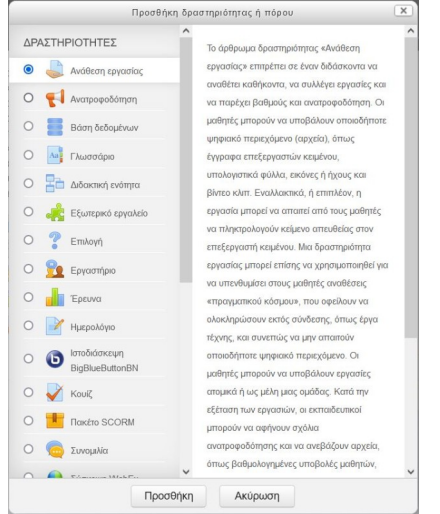

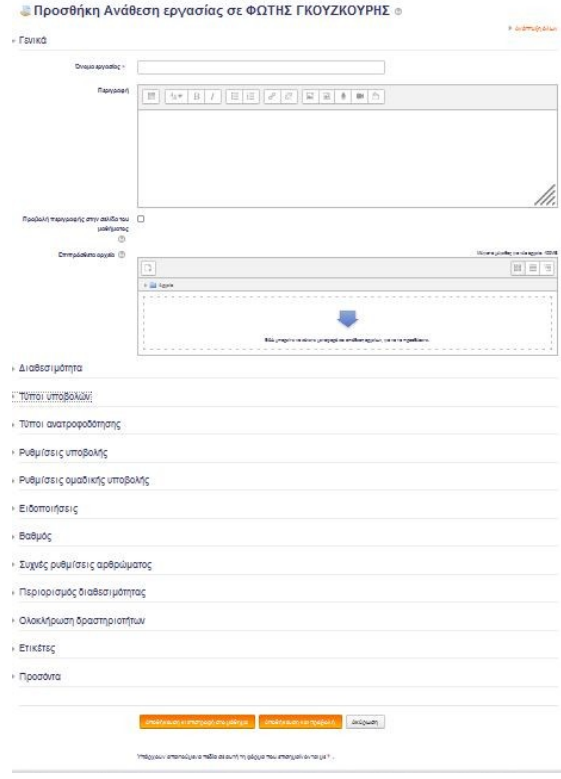

#### Εργασία της 2-7-2021

Ορατές ομάδες Ολοι οι συμμετέχοντες ν

#### Περίληψη βαθμολογίας

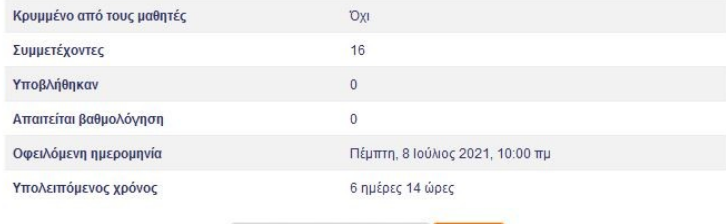

Προβολή όλων των υποβολών Βαθμός

## Άσκηση 5

- **Άσκηση 5** → Προσθήκη Αρθρωμάτων Δραστηριοτήτων Moodle
	- Στο τμήμα Moodle που δημιουργήσατε προηγουμένως με το όνομα σας ως ονομασία του τμήματος, προσθέστε:
		- Ένα άρθρωμα Δραστηριότητας Φόρουμ στο οποίο να μπορούν να συμμετέχουν ξεχωριστά όλες οι ομάδες του μαθήματος σας.
		- Στο άρθρωμα Δραστηριότητας Φόρουμ δημιουργήστε ένα θέμα για συζήτηση.
		- Δοκιμάστε να δείτε πως δουλεύει το θέμα για συζήτηση.
		- Ένα άρθρωμα Δραστηριότητας Κουίζ με 4 ερωτήσεις.
		- Οι ερωτήσεις που θα φτιάξετε θα είναι σχετικές με ένα συγκεκριμένο θέμα.
		- Δοκιμάστε να τρέξετε το Κουίζ.

### Προσθήκη Γεγονότων στο Ημερολόγιο Moodle

## Προσθήκη Γεγονότων στο Ημερολόγιο

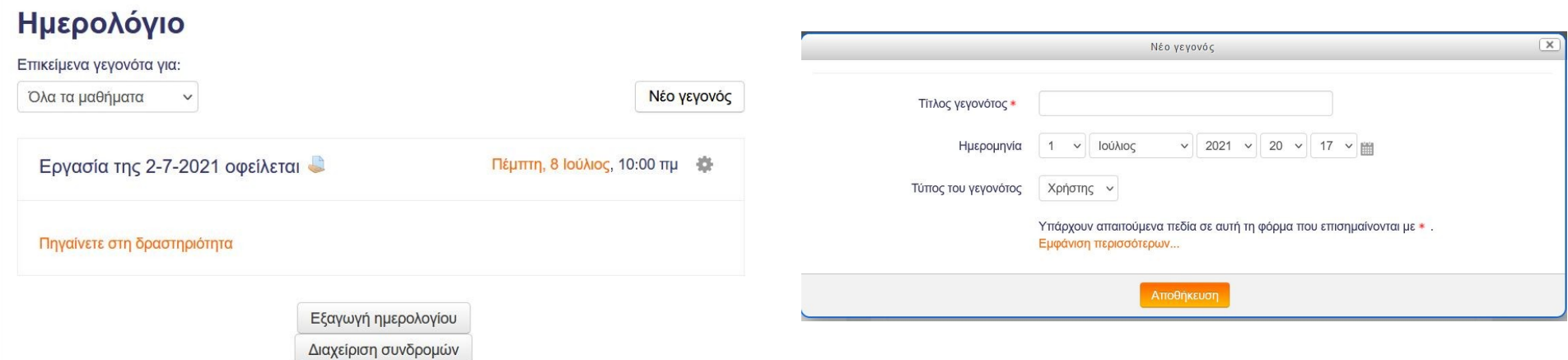

Επεξήγηση των ρόλων του συστήματος Moodle

### Ανάθεση ρόλων στο μάθημα

## Δημιουργία ομάδων

## Επεξήγηση των ρόλων του συστήματος Moodle

- Ρόλοι για συγκεκριμένους χρήστες μπορούν να οριστούν για κάθε μάθημα
- Βασικοί ρόλοι:
	- Ένας λογαριασμός **διαχειριστή** ελέγχει τη δημιουργία των μαθημάτων και δημιουργεί εκπαιδευτές αναθέτοντας τους χρήστες στα αντίστοιχα μαθήματα.
	- Οι **δημιουργοί μαθήματος** μπορούν να δημιουργήσουν μαθήματα, να διδάξουν σε αυτά και να ορίσουν άλλους χρήστες που θα μπορούν να διδάξουν σε αυτά.
	- Ο **διδάσκοντας** έχει ένα ρόλο σε ένα συγκεκριμένο μάθημα.
	- Ο **διδάσκων περιορισμένων δυνατοτήτων** είναι ρόλος διαθέσιμος και αναπληρωτή ή προσωρινό εκπαιδευτή.

## Ανάθεση ρόλων στο μάθημα

#### ΔΙΑΧΕΙΡΙΣΗ

- Διαγείριση μαθήματος
- Επεξεργασία ρυθμίσεων
- **Ενεργοποίηση επεξεργασίας**

 $\Box$ 

Ανάθεση ρόλων

Οι παρακά

pan

**FEC** 

glia

 $Ans$ 

 $ma$ 

Ανάθες

- Ολοκλήρωση μαθήματος
- Χρήστες
- **Α. Εγγεγραμμένοι χρήστες**
- **Μέθοδοι εγγραφής**
- **Ω** Ομάδες
- ▶ Δικαιώματα χρήσης

#### **Αλλοι χρήστες**

- **T** Φίλτρα
- Avagoosc
- **2 Ρύθμιση βαθμολογίου**
- *Σιακριτικά*
- <sup>1</sup>, Αντίγραφο ασφαλείας
- , <sup>ψ</sup>ι Επαναφορά
- , <sup>ψ</sup>, Εισαγωγή
- **C** Επαναρχικοποίηση
- **Τράπεζα ερωτήσεων**

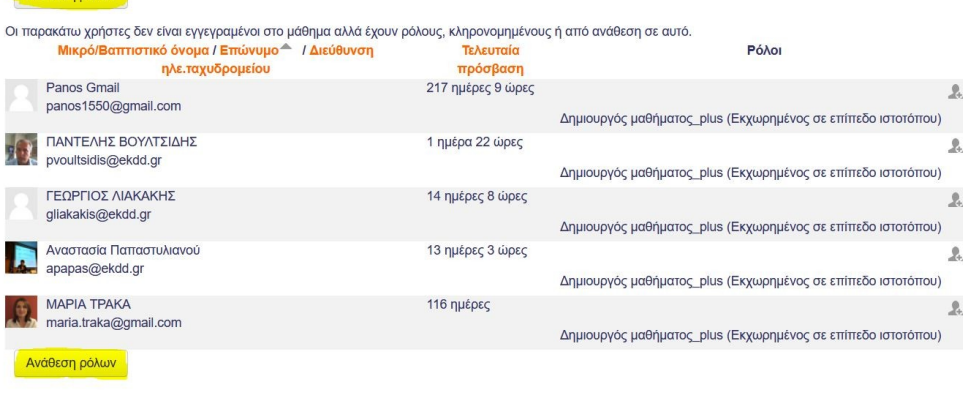

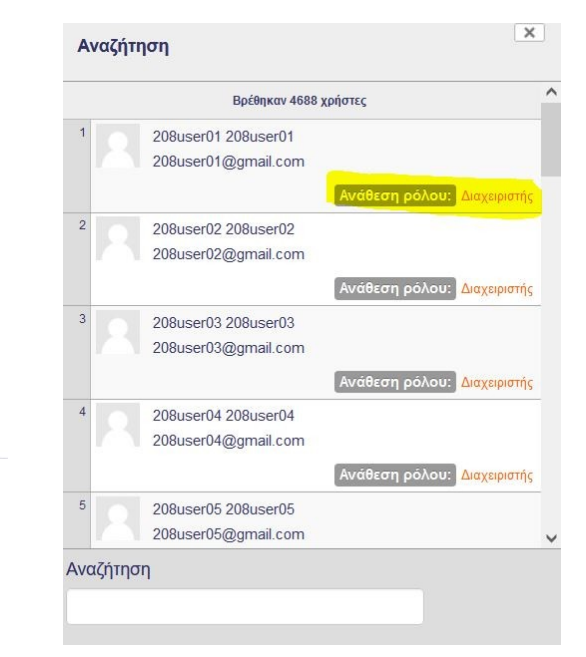

## Δημιουργία ομάδων

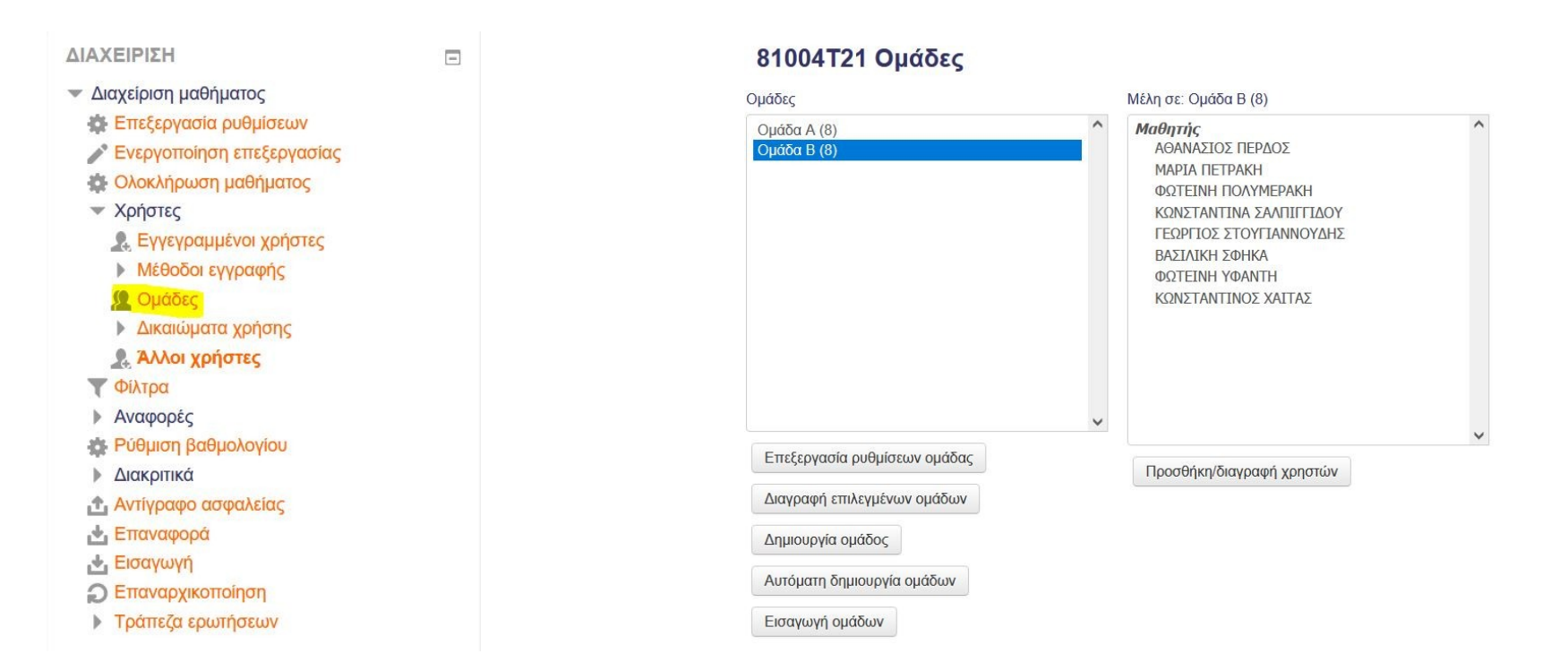

## Άσκηση 6

- **Άσκηση 6** → Δημιουργία ομάδων
	- Δημιουργήστε 2 ομάδες με τους χρήστες του μαθήματος σας
	- Σε περίπτωση που δεν υπάρχουν χρήστες στο μάθημα σας, αυτοί θα πρέπει να εγγραφούν πρώτα

### Παρακολούθηση Συμμετοχής χρηστών σε ασύγχρονο μάθημα

### Στατιστικά Παρακολούθησης Μαθήματος

## Παρακολούθηση Συμμετοχής χρηστών

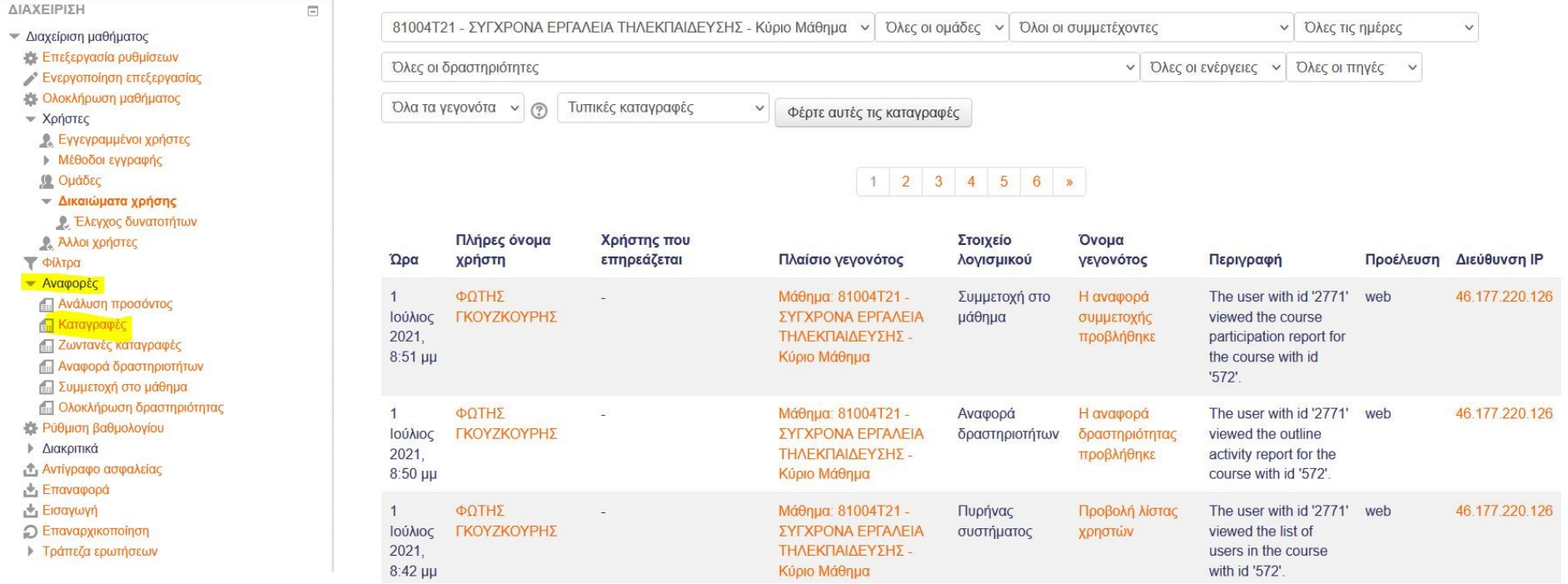

## Στατιστικά Παρακολούθησης Μαθήματος

#### ΔΙΑΧΕΙΡΙΣΗ

- Διαχείριση μαθήματος

Επεξεργασία ρυθμίσεων

**Ενεργοποίηση επεξεργασίας** 

 $\Box$ 

Ολοκλήρωση μαθήματος

**▶ Χρήστες** 

**Σ** Φίλτρα

- Αναφορές

**ΠΑνάλυση προσόντος** 

**Π Καταγραφές** 

**Ε Ζωντανές καταγραφές** 

**Π Αναφορά δραστηριοτήτων** 

<mark>...</mark> Συμμετοχή στο μάθημα

**Ολοκλήρωση δραστηριότητας** 

**15** Ρύθμιση βαθμολογίου

*Σ***Ιακριτικά** 

<sup>1</sup>, Αντίγραφο ασφαλείας

, Επαναφορά

**L** Εισαγωγή

*C* Επαναρχικοποίηση

**· Τράπεζα ερωτήσεων** 

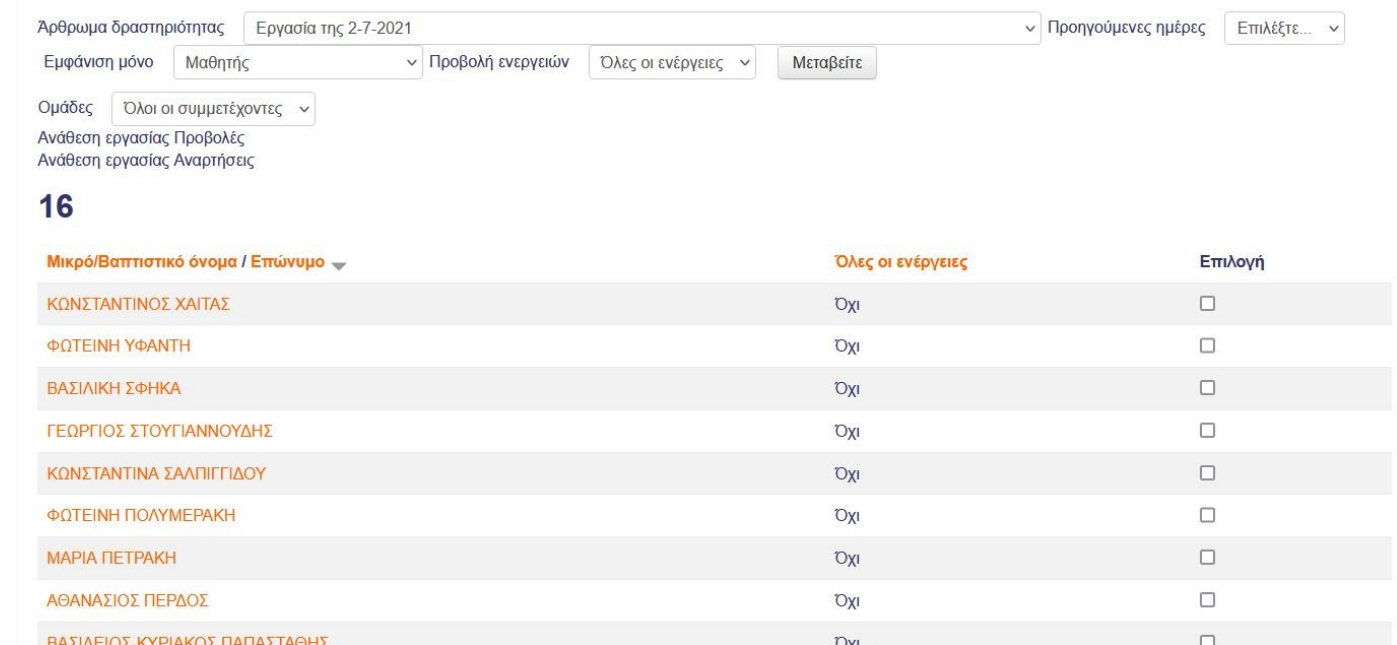

## **ΗΜΕΡΑ 2η**

#### ΣΥΓΧΡΟΝΑ ΕΡΓΑΛΕΙΑ ΤΗΛΕΚΠΑΙΔΕΥΣΗΣ

#### ΤΕΛΟΣ